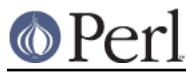

# **NAME**

README.mpeix - Perl/iX for HP e3000 MPE

## **SYNOPSIS**

```
 http://www.bixby.org/mark/perlix.html
 http://jazz.external.hp.com/src/hp_freeware/perl/
 Perl language for MPE
 Last updated January 12, 2006 @ 2100 UTC
```
## **NOTE**

This is a podified version of the above-mentioned web page, podified by Jarkko Hietaniemi 2001-Jan-01.

## **Binary distribution from HP**

The simplest way to obtain Perl for the MPE/iX is to go either of these URLs and follow the instructions within.

http://jazz.external.hp.com/src/hp\_freeware/perl/ http://www.bixby.org/mark/perlix.html

Use which ever one is more recent.

## **What's New in Perl for MPE/iX**

January 12, 2006

Updated for perl-5.8.8 and perl-5.9.3 by Ken Hirsch.

Simplified the build process by using the MPEAUTOCONF functionality in Mark Klein's ld. If you build this from scratch, make sure you have a version of ld which supports it. In the shell, type

```
 ld --help
   and look for AUTOCONF or MPEAUTOCONF near the bottom
 or do this:
 ld --help 2>&1 | grep AUTOCONF
```
If you see don't see AUTOCONF or MPEAUTOCONF, make sure you get a new version. You also do not have to use mpeix/relink after building, so the recommend sequence is:

```
 ./Configure -de
     # or ./Configure -de -Dusedevel
     # if you're building a development version
 make
 make test
    # if you run this in a job, do "make test_notty"
 make install
```
Be prepared for a wait. These take much longer on MPE/iX than on a Unix system, because of a slow forking, mostly. On a lightly-loaded HP3000 Series 979 running MPE/iX 7.5:

 Configure: 1 hour make: 1 hour 15 minutes make test 1 hour 45 minutes

Various socket problems were fixed in mpeix.c.

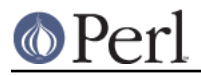

Mark Klein provided a fixed sigsetjmp (that works with dynamic libraries) in mpeix\_setjmp.c

June 1, 2000

- Rebuilt to be compatible with mod\_perl. If you plan on using mod\_perl, you MUST download and install this version of Perl/iX!
- uselargefiles="undef": not available in MPE for POSIX files yet.
- Now bundled with various add-on packages:
	- $\bullet$ libnet (as seen on CPAN)
	- libwww-perl (LWP) which lets Perl programs behave like web browsers:
		- 1. #!/PERL/PUB/perl 2. use LWP::Simple; 3. \$doc = get('http://www.bixby.org/mark/perlix.html'); # reads the web page into variable \$doc

(http://www.bixby.org/mark/perlix.html)

mod perl (just the perl portion; the actual DSO will be released soon with Apache/iX 1.3.12 from bixby.org). This module allows you to write high performance persistent Perl CGI scripts and all sorts of cool things. (http://perl.apache.org/)

and much much more hiding under /PERL/PUB/.cpan/

- The CPAN module now works for automatic downloading and installing of add-on packages:
	- 1. export FTP\_PASSIVE=1
	- 2. perl -MCPAN -e shell
	- 3. Ignore any terminal I/O related complaints!

(http://theoryx5.uwinnipeg.ca/CPAN/data/perl/CPAN.html)

May 20, 2000

- Updated to version 5.6.0. Builds straight out of the box on MPE/iX.
- Perl's getpwnam() function which had regressed to being unimplemented on MPE is now implemented once again.

September 17, 1999

 $\bullet$ Migrated from cccd.edu to bixby.org.

### **Welcome to Perl/iX**

This is the official home page for the HP e3000 MPE/iX ( http://www.hp.com/go/e3000 ) port of the Perl scripting language ( http://www.perl.com/ ) which gives you all of the power of C, awk, sed, and sh in a single language. Check here for the latest news, implemented functionality, known bugs, to-do list, etc. Status reports about major milestones will also be posted to the HP3000-L mailing list ( http://www.lsoft.com/scripts/wl.exe?SL1=HP3000-L&H=RAVEN.UTC.EDU ) and its associated gatewayed newsgroup comp.sys.hp.mpe.

I'm doing this port because I can't live without Perl on the Unix machines that I administer, and I want to have the same power available to me on MPE.

Please send your comments, questions, and bug reports directly to me, Mark Bixby ( http://www.bixby.org/mark/ ). Or just post them to HP3000-L.

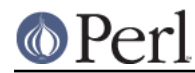

The platform I'm using to do this port is an HP 3000 957RX running MPE/iX 6.0 and using the GNU gcc C compiler ( http://jazz.external.hp.com/src/gnu/gnuframe.html ).

The combined porting wisdom from all of my ports can be found in my MPE/iX Porting Guide (http://www.bixby.org/mark/porting.html).

IMPORTANT NOTICE: Yes, I do work for the HP CSY R&D lab, but ALL of the software you download from bixby.org is my personal freeware that is NOT supported by HP.

## **System Requirements for Perl/iX**

- MPE/iX 5.5 or later. This version of Perl/iX does NOT run on MPE/iX 5.0 or earlier, nor does it run on "classic" MPE/V machines.
- If you wish to recompile Perl, you must install both GNUCORE and GNUGCC from jazz (http://jazz.external.hp.com/src/gnu/gnuframe.html).
- Perl/iX will be happier on MPE/iX 5.5 if you install the MPEKX40B extended POSIX filename characters patch, but this is optional.
- Patch LBCJXT6A is required on MPE/iX 5.5 machines in order to prevent Perl/iX from dying with an unresolved external reference to qetenv libc.
- If you will be compiling Perl/iX yourself, you will also need Syslog/iX ( http://www.bixby.org/mark/syslogix.html ) and the /BIND/PUB/include and /BIND/PUB/lib portions of BIND/iX ( http://www.bixby.org/mark/bindix.html ).

## **How to Obtain Perl/iX**

- 1. Download Perl using either FTP.ARPA.SYS or some other client
- 2. Extract the installation script
- 3. Edit the installation script
- 4. Run the installation script
- 5. Convert your \*.a system archive libraries to \*.sl shared libraries

Download Perl using FTP.ARPA.SYS from your HP 3000 (the preferred method).....

```
 :HELLO MANAGER.SYS
 :XEQ FTP.ARPA.SYS
 open ftp.bixby.org
 anonymous
 your@email.address
 bytestream
 cd /pub/mpe
 get perl-5.6.0-mpe.tar.Z /tmp/perl.tar.Z;disc=2147483647
 exit
```
.....Or download using some other generic web or ftp client (the alternate method)

Download the following files (make sure that you use "binary mode" or whatever client feature that is 8-bit clean):

Perl from

```
 http://www.bixby.org/ftp/pub/mpe/perl-5.6.0-mpe.tar.Z
```
or

ftp://ftp.bixby.org/pub/mpe/perl-5.6.0-mpe.tar.Z

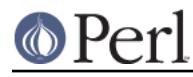

- Upload those files to your HP 3000 in an 8-bit clean bytestream manner to: /tmp/perl.tar.Z
- Then extract the installation script (after both download methods)

```
 :CHDIR /tmp
 :XEQ TAR.HPBIN.SYS 'xvfopz /tmp/perl.tar.Z INSTALL'
```
Edit the installation script

Examine the accounting structure creation commands and modify if necessary (adding additional capabilities, choosing a non-system volume set, etc).

:XEQ VI.HPBIN.SYS /tmp/INSTALL

Run the installation script.

The accounting structure will be created and then all files will be extracted from the archive.

:XEQ SH.HPBIN.SYS /tmp/INSTALL

Convert your \*.a system archive libraries to \*.sl shared libraries

You only have to do this ONCE on your MPE/iX 5.5 machine in order to convert /lib/lib\*.a and /usr/lib/lib\*.a libraries to their \*.sl equivalents. This step should not be necessary on MPE/iX 6.0 or later machines because the 6.0 or later update process does it for you.

:XEQ SH.HPBIN.SYS /PERL/PUB/LIBSHP3K

## **Perl/iX Distribution Contents Highlights**

### README

The file you're reading now.

#### INSTALL

Perl/iX Installation script.

### LIBSHP3K

Script to convert \*.a system archive libraries to \*.sl shared libraries.

#### PERL

Perl NMPRG executable. A version-numbered backup copy also exists. You might wish to "ln -s /PERL/PUB/PERL /usr/local/bin/perl".

#### .cpan/

Much add-on source code downloaded with the CPAN module.

#### lib/

Perl libraries, both core and add-on.

#### man/

Perl man page documentation.

public\_html/feedback.cgi

Sample feedback CGI form written in Perl.

#### src/perl-5.6.0-mpe

Source code.

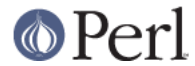

# **How to Compile Perl/iX**

- 1. cd src/perl-5.6.0-mpe
- 2. Read the INSTALL file for the official instructions
- 3. ./Configure -d
- 4. make
- 5. ./mpeix/relink
- 6. make test (expect approximately 15 out of 11306 subtests to fail, mostly due to MPE not supporting hard links, UDP socket problems, and handling exit() return codes improperly)
- 7. make install
- 8. Optionally create symbolic links that point to the Perl executable, i.e. ln -s /PERL/PUB/PERL /usr/local/bin/perl

The summary test results from "cd t; ./perl -I../lib harness":

Failed Test Status Wstat Total Fail Failed List of failed

```
---------------------------------------------------------------------------
  io/fs.t 29 8 27.59% 2-5, 7-9, 11
 io/openpid.t 10 1 10.00% 7
 1ib/io_sock.t 14 1 7.14% 13<br>1ib/io_udp.t 7 2 28.57% 3,
                        1 2 28.57% 3, 5<br>27 1 3.70% 12
  lib/posix.t 27 1 3.70% 12
  op/lex_assign.t 187 1 0.53% 13
  op/stat.t 58 1 1.72% 3
  15 tests and 94 subtests skipped.
  Failed 7/236 test scripts, 97.03% okay. 15/11306 subtests failed, 99.87%
okay.
```
# **Getting Started with Perl/iX**

Create your Perl script files with "#!/PERL/PUB/perl" (or an equivalent symbolic link) as the first line. Use the chmod command to make sure that your script has execute permission. Run your script!

Be sure to take a look at the CPAN module list ( http://www.cpan.org/CPAN.html ). A wide variety of free Perl software is available. You can automatically download these packages by using the CPAN module ( http://theoryx5.uwinnipeg.ca/CPAN/data/perl/CPAN.html ).

## **MPE/iX Implementation Considerations**

There some minor functionality issues to be aware of when comparing Perl for Unix (Perl/UX) to Perl/iX:

- MPE gcc/ld doesn't properly support linking NMPRG executables against NMXL dynamic  $\bullet$ libraries, so you must manually run mpeix/relink after each re-build of Perl.
- Perl/iX File::Copy will use MPE's /bin/cp command to copy files by name in order to preserve  $\bullet$ file attributes like file code.
- MPE (and thus Perl/iX) lacks support for setgrent(), endgrent(), setpwent(), endpwent().
- MPE (and thus Perl/iX) lacks support for hard links.
- MPE requires GETPRIVMODE() in order to bind() to ports less than 1024. Perl/iX will call GETPRIVMODE() automatically on your behalf if you attempt to bind() to these low-numbered ports. Note that the Perl/iX executable and the PERL account do not normally have CAP=PM,

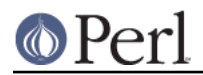

so if you will be bind()-ing to these privileged ports, you will manually need to add PM capability as appropriate.

- MPE requires that you bind() to an IP address of zero. Perl/iX automatically replaces the IP address that you pass to bind() with a zero.
- MPE requires GETPRIVMODE() in order to setuid(). There are too many calls to setuid() within Perl/iX, so I have not attempted an automatic GETPRIVMODE() solution similar to bind().

## **Known Perl/iX Bugs Under Investigation**

None.

## **Perl/iX To-Do List**

- $\bullet$ Make setuid()/setgid() support work.
- Make sure that fcntl() against a socket descriptor is redirected to sfcntl().
- Add support for Berkeley DB once I've finished porting Berkeley DB.
- Write an MPE XS extension library containing miscellaneous important MPE functions like GETPRIVMODE(), GETUSERMODE(), and sfcntl().

## **Perl/iX Change History**

May 6, 1999

Patch LBCJXT6A is required on MPE/iX 5.5 machines in order to prevent Perl/iX from dying with an unresolved external reference to \_getenv\_libc.

April 7, 1999

- Updated to version 5.005\_03.  $\bullet$
- The official source distribution once again compiles "straight out of the box" for MPE.
- The current incarnation of the 5.5 POSIX filename extended characters patch is now MPEKX40B.
- The LIBSHP3K \*.a -> \*.sl library conversion script is now included as /PERL/PUB/LIBSHP3K.

November 20, 1998

- $\bullet$ Updated to version 5.005\_02.
- Fixed a DynaLoader bug that was unable to load symbols from relative path name libraries.
- Fixed a .xs compilation bug where the mpeixish.sh include file wasn't being installed into the proper directory.
- All bugfixes will be submitted back to the official Perl developers.
- The current incarnation of the POSIX filename extended characters patch is now MPEKXJ3A.

August 14, 1998

The previous POSIX filename extended characters patch MPEKX44C has been superseded by MPEKXB5A.

August 7, 1998

The previous POSIX filename extended characters patch MPEKX76A has been superseded by MPEKX44C.

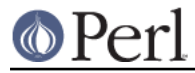

July 28, 1998

Updated to version 5.005\_01.

July 23, 1998

Updated to version 5.005 (production release). The public freeware sources are now 100%  $\bullet$ MPE-ready "straight out of the box".

July 17, 1998

- Updated to version 5.005b1 (public beta release). The public freeware sources are now 99.9%  $\bullet$ MPE-ready. By installing and testing this beta on your own HP3000, you will be helping to insure that the final release of 5.005 will be 100% MPE-ready and 100% bug free.
- My MPE binary release is now extracted using my standard INSTALL script.

July 15, 1998

Changed startperl to #!/PERL/PUB/perl so that Perl will recognize scripts more easily and  $\bullet$ efficiently.

July 8, 1998

Updated to version 5.004\_70 (internal developer release) which is now MPE-ready. The next public freeware release of Perl should compile "straight out of the box" on MPE. Note that this version of Perl/iX was strictly internal to me and never publicly released. Note that [21]BIND/iX is now required (well, the include files and libbind.a) if you wish to compile Perl/iX.

November 6, 1997

Updated to version 5.004\_04. No changes in MPE-specific functionality.

October 16, 1997

• Added Demos section to the Perl/iX home page so you can see some sample Perl applications running on my 3000.

October 3, 1997

Added System Requirements section to the Perl/iX home page just so the prerequisites stand out more. Various other home page tweaks.

October 2, 1997

Initial public release.  $\bullet$ 

September 1997

Porting begins.

## **AUTHOR**

Mark Bixby, http://www.bixby.org/mark/